**流山市様式1-2**

# **情報共有システム利用端末登録申請書**

・ **情報共有システムを使用する端末**について御記入いただき、裏面のお知らせもお読みください。

#### **【タブレット、スマートフォンを使用する場合】**

- ・ システム上、メールアドレスは、Google(@gmail.com)またはYahoo(@yahoo.co.jp) のアドレスでお願いいたします。
- ・ 記載いただいたアドレスから介護支援課宛に電子メールを送信してください。 (詳細は裏面をご覧ください。)

令和 年 月 日 申請日

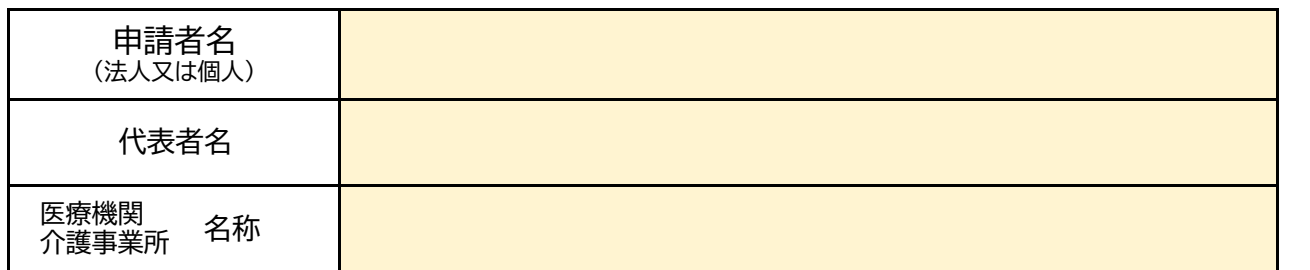

### 【情報共有システム使用端末】

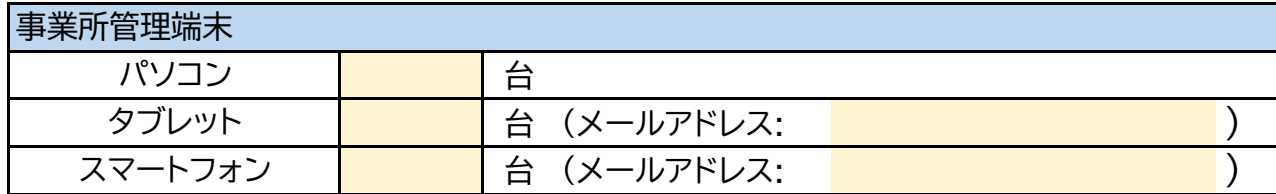

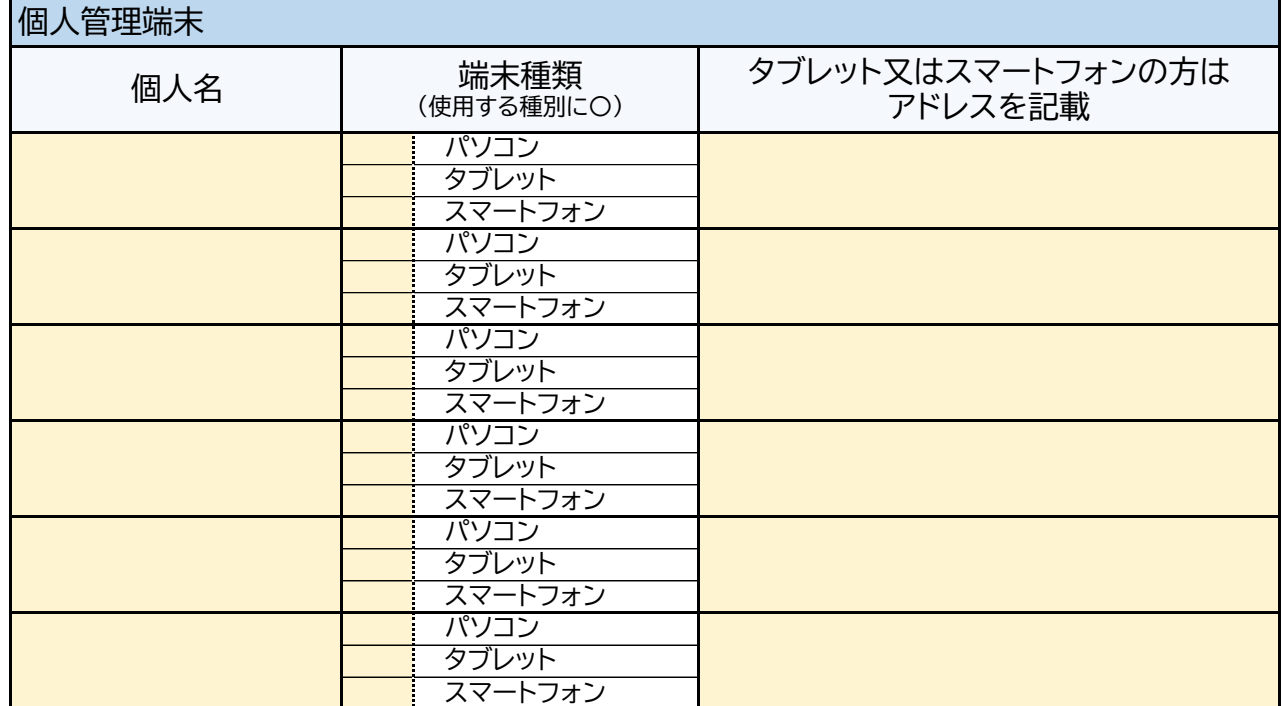

個人管理の端末を利用する場合は、 情報共有システム利用に関する誓約事項を遵守してください。

## **流山市情報共有システム利用端末登録申請書に関するお知らせと 電子証明書インストールについて**

 電子証明書のインストール作業は、各事業所が責任を持っておこなっていただくことになり ます。インストール作業は、情報共有シスムを利用する全ての端末(「情報共有システム利用 端末登録申請書」様式1―2に登録の端末)でお願いいたします。

- **■ 申請の手続きについて**
	- ・ 様式1-2「情報共有システム利用端末登録申請書」を記載の上、介護支 援課まで御提出ください。
	- ・ 申請後に、介護支援課より電子証明書インストールマニュアルを送付いたします。

#### **■ 電子証明書インストールについて**

【パソコンの方】

介護支援課より電子証明書インストールマニュアル(パソコン版)が届きましたら、マ ニュアルに従ってインストールをおこなってください。

【タブレット・スマートフォンの方】

- ① **御利用の端末から、電子メールで下記②の内容を送信してください。** 宛先:介護支援課( kaigo@city.nagareyama.chiba.jp )
- ② システム上、御使用になるメールアドレスは、 **Google(@gmail.com)またはYahoo(@yahoo.co.jp)**でお願いいたします。 GoogleまたはYahooアドレスをお持ちでない方は、最初にアドレスの取得をしていただ く事が必要になります。(添付データの容量が大きいため)

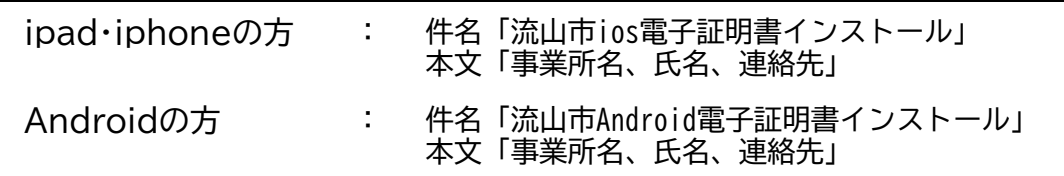

- ③ お送りいただいたアドレス宛に介護支援課から「件名:ルート証明書」というイ ンストーラーを添付したメールを送信いたします。(メールに添付されている データの取り扱いについてはマニュアル参照)
- ④ 介護支援課から電子証明書インストールマニュアル(タブレット・スマートフォ ン版)が届きましたら、マニュアルに従ってインストールをおこなってくださ い。